# ToolsEinführung in die Informatik

Werkzeuge zur Erstellung von Softwareprojekten

Wolfram BurgardCyrill Stachniss

#### **Motivation**

- $\bullet$ Große Softwareprojekte werden schnell unübersichtlich.
- • Änderungen im Code können leicht Fehler in bisher funktionierenden Klassen hervorrufen.
- $\bullet$  Insbesondere, wenn mehrere Personen an einem Projekt arbeiten, haben sich Standards (Stil, Tests, etc.) als äußerst hilfreich erwiesen.
- $\bullet$  In der Vergangenheit wurden viele Werkzeuge entwickelt, die den Programmierer unterstützen.
- $\bullet$  In diesem Kapitel werden wir auf einige Mittel eingehen, mit denen entsprechende Standards umgesetzt werden können.
- $\bullet$  Der entsprechende Forschungsbereich heißt Software Engineering. Dabei geht es um die systematische und quantifizierbare Auswertung von Eigenschaften der Entwicklung, Anwendung und Wartung von Software.
- ant/make: Werkzeug zum Erstellen von Projekten.
- <mark>junit</mark>: Werkzeug zum automatischen Testen von Klassen.
- • checkstyle: Werkzeuge zum Überprüfen der Formatierung Programm Code.
- svn/git: Versionsmanagement.
- **javadoc**: Werkzeug zum Erstellen von Dokumentationen basierend auf Kommentaren im Java Code.

•...

Sie werden mit diesen Tools im Laufe Ihres Studiums arbeiten müssen. Je früher man sie benutzt, desto besser!

# ANT

Werkzeug zum Erstellen von Projekten. Typischerweise wird es benutzt zum

- Kompilieren des Java Codes (mittels javac).
- Ausführen der Test Routinen (mittels junit).
- Ausführen des Stylecheckers (mittels checkstyle).

Hinweis: Unter Windows muss ant ggf. noch installiert werden, siehe dazu: http://ant.apache.org/

#### ANT Beispiel

 $000$ Terminal - bash  $-$  89 $\times$ 25 ₿ stachnis@lion:~/tmp/MyProject> ant Buildfile: /Users/stachnis/tmp/MyProject/build.xml compile: test: [junit] Testsuite: MyCounterTest [junit] Tests run: 3, Failures: 0, Errors: 0, Time elapsed: 0.012 sec  $[$ iunit $]$ [junit] Testcase: testMyCounter took 0.001 sec [junit] Testcase: testInc took 0 sec [junit] Testcase: testReset took 0 sec checkstyle: [checkstyle] Running Checkstyle 5.3 on 2 files all: **BUILD SUCCESSFUL** Total time: 1 second stachnis@lion:~/tmp/MyProject>  $rac{1}{\sqrt{2}}$ 

# Verwenden Sie ANT (1)

- •Auf der Homepage der VL finden Sie ein Beispielprojekt.
- •Entpacken Sie das Beispiel:

bin

src

lib

checkstyle-5.3-all.jar

checkstyle\_config.xml

build.xml

Verzeichnisse für class Dateien, java Dateien und Bibliotheken

Stylechecker mit Konfiguration

Konfiguration für ant

### Verwenden Sie ANT (2)

- •Legen Sie Ihren Java Code in "src" ab.
- $\bullet$ Rufen Sie "ant" auf.
- •Ihre kompilierten Dateien (\* class) finden Sie in "bin".

```
000Terminal - bash -89\times25stachnis@lion:~/tmp/MyProject> ant
Buildfile: /Users/stachnis/tmp/MyProject/build.xml
compile:
test:
    [junit] Testsuite: MyCounterTest
    [junit] Tests run: 3, Failures: 0, Errors: 0, Time elapsed: 0.012 sec
    [junit]
    [junit] Testcase: testMyCounter took 0.001 sec
    [junit] Testcase: testInc took 0 sec
    [junit] Testcase: testReset took 0 sec
checkstyle:
[checkstyle] Running Checkstyle 5.3 on 2 files
all:
BUILD SUCCESSFUL
Total time: 1 second
stachnis@lion:~/tmp/MyProject>
```
#### Tests mittel JUnit

- JUnit ist eine Bibliothek zum Testen von Java Code.
- • Als Programmierer verwendet man sie um kleine Testmethoden, so genannte Junits, zu schreiben.
- Diese Units können dann automatisch durch "ant"<br>معاہد مقامین eingebunden werden.

#### Code Beispiel (MyCounter.java)

```
public class MyCounter {public MyCounter() {this.i = 0;}public void inc() {this.i++;}public void reset() {this.i = 0;}public int value() {return i;
    }protected int i;
```
}

# Welche Tests erscheinen für die KlasseMyCounter sinnvoll?

- Korrekte Initialisierung: Nach der Erzeugung eines neuen Objektes dieser Klasse sollte der Wert des Zählers stets 0 sein.
- Korrekte Inkrementierung: Die Methode inc () sollte den Zähler stets um 1 erhöhen.
- Korrektes Zurücksetzen: Wenn die Methode reset () angewendet wird, sollte anschließend der Wert des Zählers stets mit dem eines neu erzeugten Objekts dieser Klasse übereinstimmen.

#### Junit Beispiel (MyCounterTest.java)

```
import org.junit.Test;
import org.junit.Assert;public class MyCounterTest {
@Test public void testMyCounter() {
MyCounter t = new MyCounter();
Assert.assertEquals(0, t.value());}@Test public void testInc() {
MyCounter t = new MyCounter();t.inc();
Assert.assertEquals(1, t.value());t.inc();
Assert.assertEquals(2, t.value());}@Test public void testReset() {
MyCounter t = new MyCounter();t.inc();
t.reset();
Assert.assertEquals((new MyCounter()).value(), t.value());}}
```
#### Das Test Ergebnis

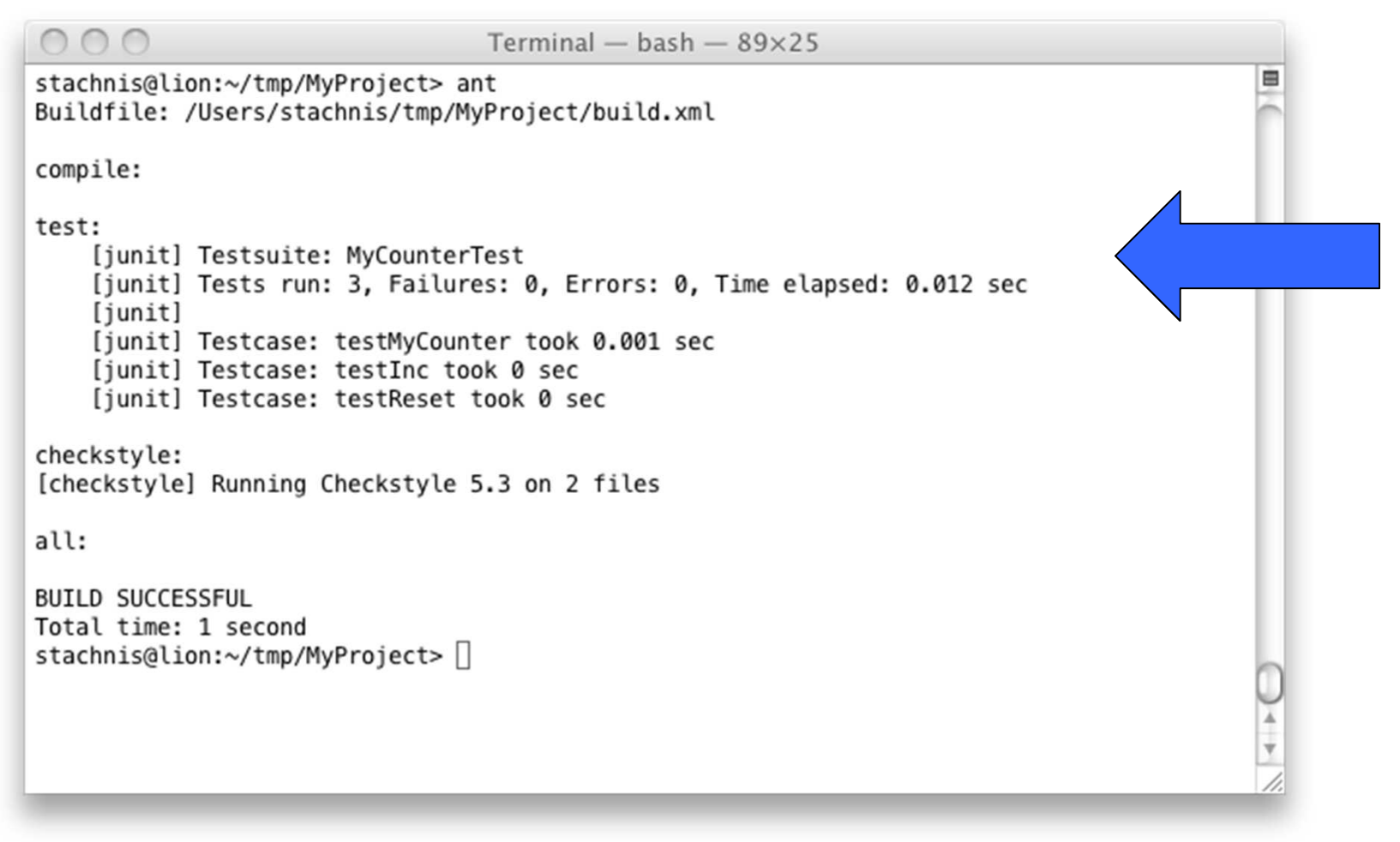

#### Verwendung der Werkzeuge

- Nutzen Sie das Beispielprojekt der VL (siehe MyProject.zip).
- •Legen Sie Ihre Klassen im Verzeichnis "src" ab.
- Schreiben Sie Test Units für Ihre Klassen: MyCounter.java → MyCounterTest.java<br>、。。。。
- Rufen Sie "ant" im Hauptverzeichnis des Projektes aus.
- •Zum Ausführen Ihres Programms wechseln Sie in das "bin" Verzeichnis und rufen wie gehabt java MyCounter auf.

# **Zusammenfassung**

- Es gibt verschiedene Werkzeuge zur Unterstützung der Softwareentwicklung.
- Das Verwenden solcher Werkzeuge erleichtert die Arbeit, beispielsweise das Testen.
- Auf diese Weise können Fehler einfacher vermieden werden.
- Sie werden die hier vorgestellten Werkzeuge im Laufe Ihres Studiums noch brauchen!
- In einigen Veranstaltungen (z.B. "Algorithmen und<br>Deteratrukturer" des ESE Studiensenze) ist des V Datenstrukturen" des ESE-Studiengangs) ist das Verwenden solcher Werkzeuge erforderlich.